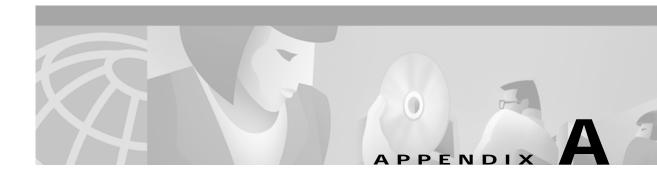

# **Cisco MGM Server Configuration Files**

The Cisco MGM server software stores a number of configuration files that you can use to select properties and change default values used in Cisco MGM operation. You can edit the files listed in this appendix using a standard UNIX text editor.

## cmgmvCtIrUserData.ini

The cmgmvCtlrUserData.ini file is located at: <CEMFROOT>/config/init/cmgmvCtlrUserData.ini

### **Configuration Save and Restore**

You can change Configuration Save and Restore defaults in the cmgmvCtrlUserData.ini file. The following values can be changed:

CMGMVConfigSaveDir—Root directory location; default value is <CEMFROOT>/...

CMGMVConfigSaveTimeout—tftp or telnet timeout in seconds; default value is 1800 seconds

CMGMConfigSaveMaxnum—Maximum number of concurrent tftp sessions; default value is 2

#### Software Download

You can change Software Download defaults in the cmgmvCtrlUserData.ini file. The following values can be changed:

CMGMVImageDownloadTimeout—tftp timeout in seconds; default value is 1800 seconds

CMGMVImageDownloadMaxnum—Maximum number of concurrent tftp sessions; default value is 2

CMGMVImageDownloadTftpDelay—Duration between tftp retries in seconds; default value is 60

 $CMGMVImageDownloadTftpRetry--tftp\ retries;\ default\ value\ is\ 2$ 

### **SNMP Community Strings**

You can change the following SNMP Community String default in the cmgmvCtrlUserData.ini file: MgxRWCommunityString—Read-Write MGX chassis community; default value is POPEYE.

## **Cisco MGM Log Files**

Cisco MGM log files are located at:

 $<\!\!CEMFROOT\!\!>\!\!/logs/LoggercmgmvCtlr.log$ 

Cisco MGM automatically moves log files to LoggercmgmCtlr.old after 30000 lines of information are logged. At that point, a new LoggercmgmvCtlr.log file is created.

### **Changing Logging Levels**

To set logging levels for Cisco MGM files, perform the following steps:

Step 1 Access the following file:

<CEMFROOT>/init/loggercommon.include

- Step 2 Change the loggingLevelMask value to your desired logging level. The loggingLevelMask value is a decimal number based on a 4-bit mask. The following levels are valid:
  - 1 (0001): information
  - 2 (0010): warning
  - 4 (0100): debug
  - 8 (1000): error
  - 15 (1111): all
- Step 3 For Cisco EMF logging, you must shut down and restart the Cisco EMF system for logging level changes to take effect.
- Step 4 For Cisco MGM logging, you do not need to shutdown and restart the system for changes to take effect. Enter the following command to dynamically reset the Cisco MGM logging level:

kill -USR1 cess\_id>

where cess\_id> is the id of the cmgmvCtlr process in your Unix system.